# Online leertraject

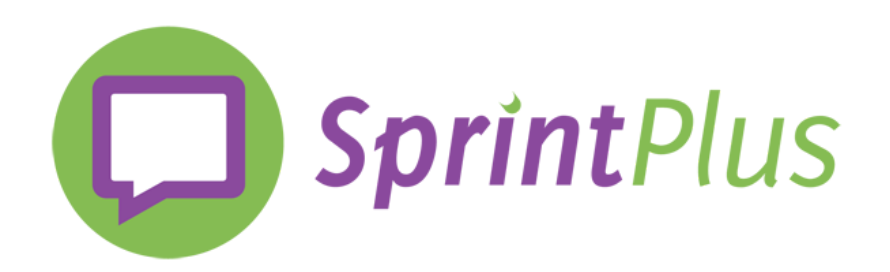

## Dit Sprintboek is van:

### Scan de code om de filmpjes te zien.

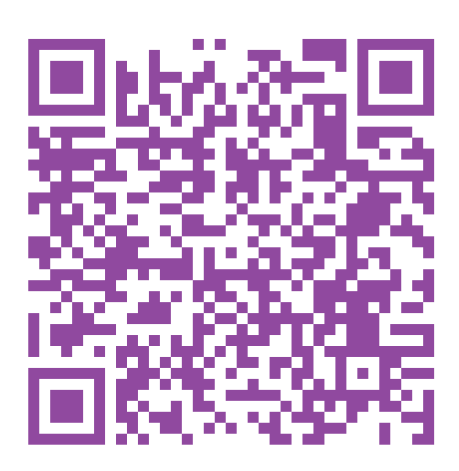

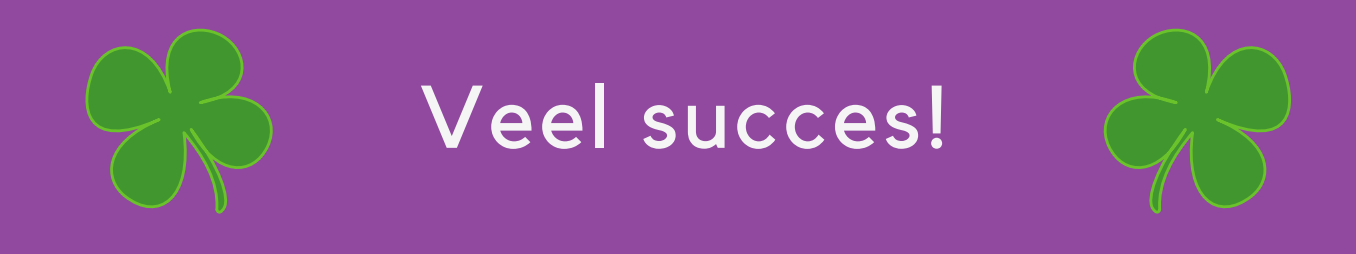

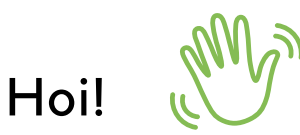

Leuk dat je aan de slag gaat met SprintPlus.

Hopelijk helpen deze filmpjes jou om SprintPlus te leren kennen.

Wij horen graag hoe jullie met het programma en de filmpjes aan de slag gaan. Je mag ons steeds contacteren:

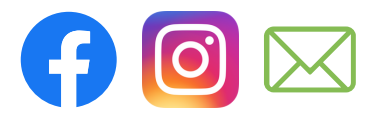

Veel succes!

Team SprintPlus

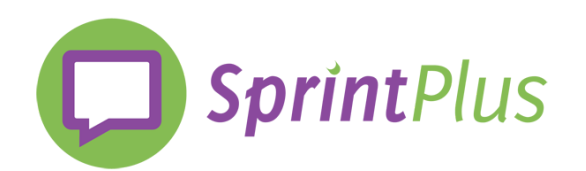

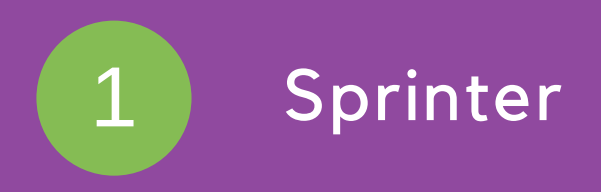

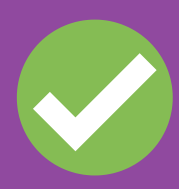

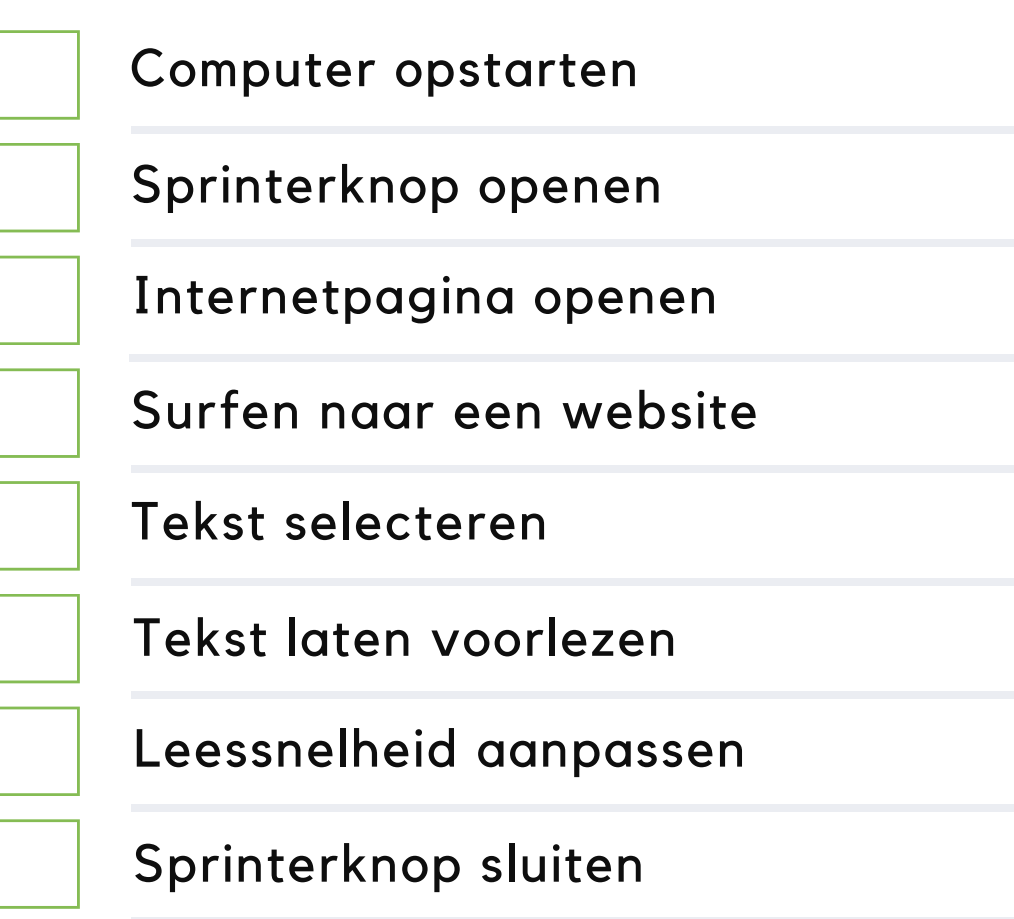

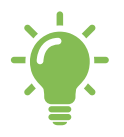

Ontdek alle opties via rechtermuisklik op de Sprinterknop!

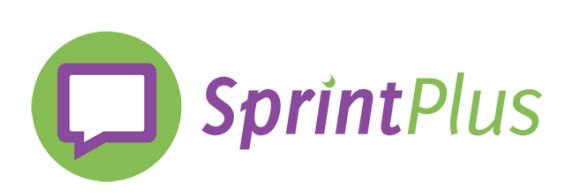

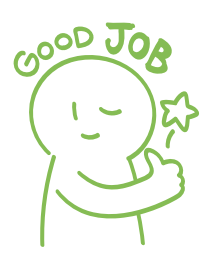

#### Openen, voorlezen en leeshulp 2

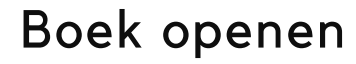

In- en uitzoomen

Bladeren

Leeshulp openen en sluiten

Lezen vanaf cursor

Pauzeren en stoppen

Leessnelheid aanpassen

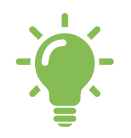

Tijdens het lezen alt + spatie:  $\blacktriangleright$  **II** of alt + Q:  $\blacksquare$ Open de webhelp van SprintPlus en leer welke sneltoetsen je kan gebruiken.

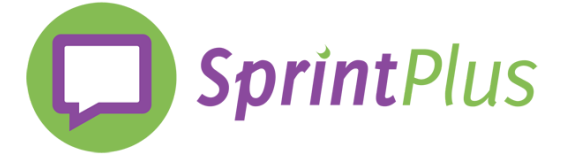

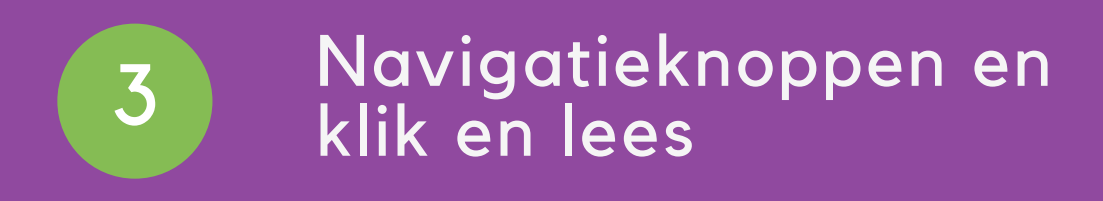

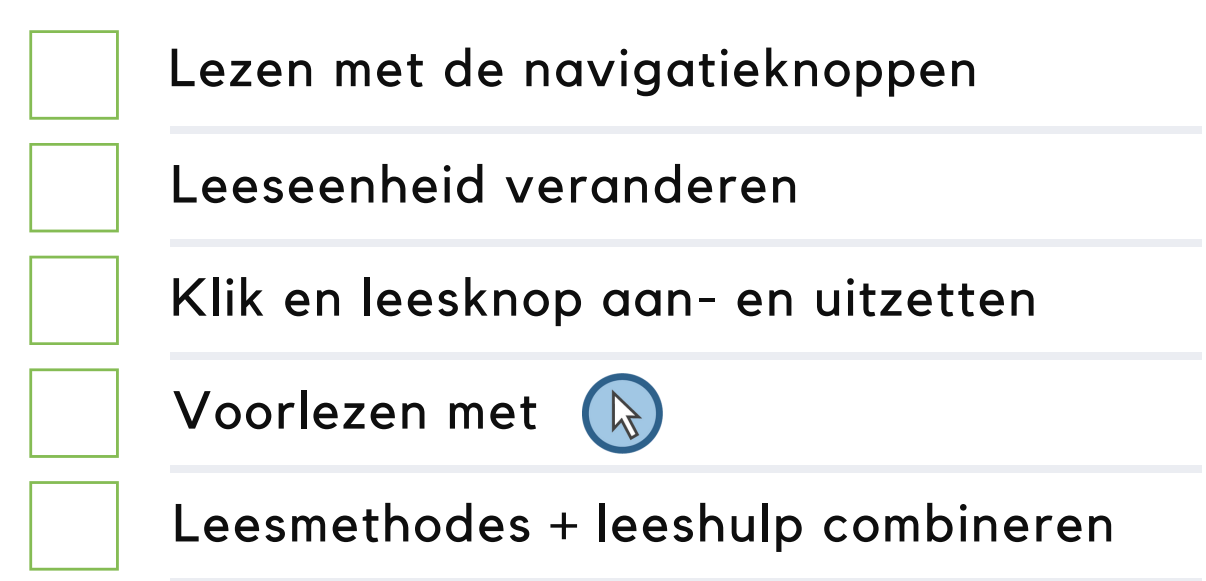

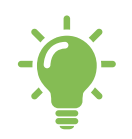

Klik en leesknop aanzetten: ctrl + r. Wanneer de klik en leesknop aanstaat, kan je een stuk tekst selecteren.

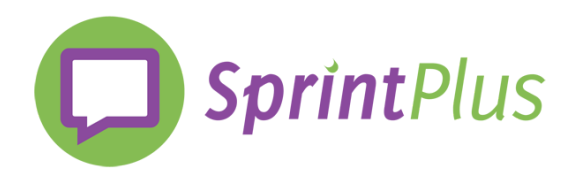

### Schrijven, spellen en verbeteren

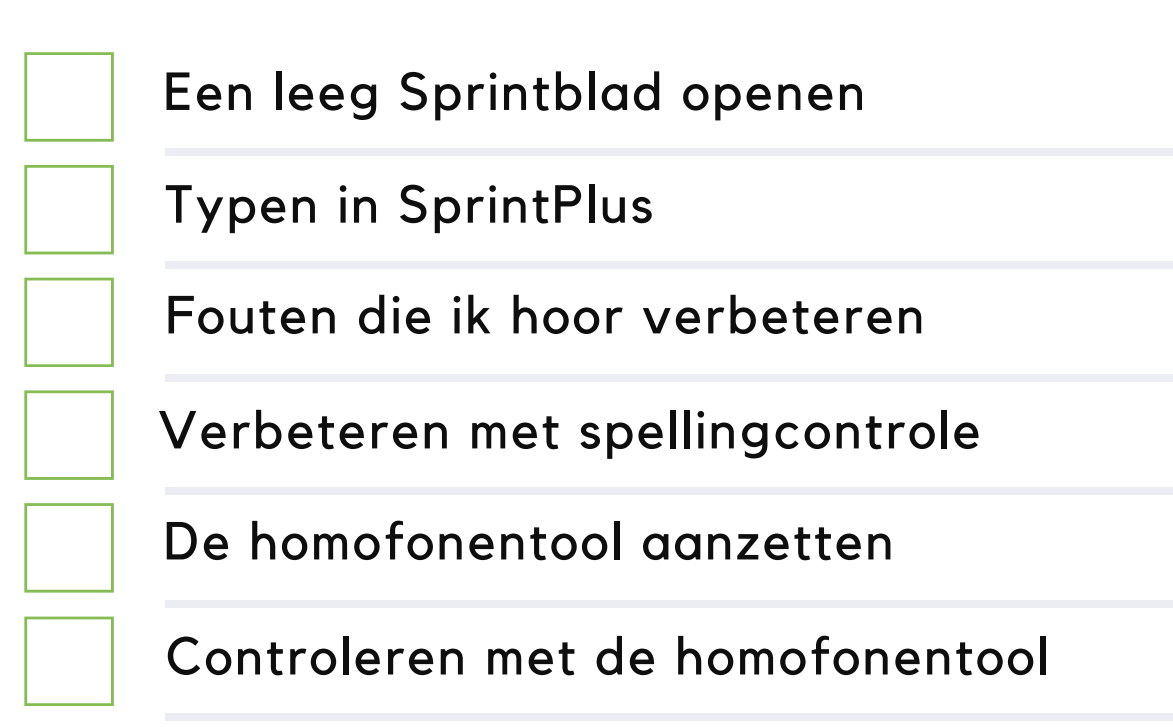

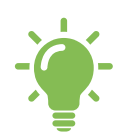

4

Klik op instellingen > spraak om het spreken tijdens het typen en het voorlezen van de spellingsuggesties aan te zetten.

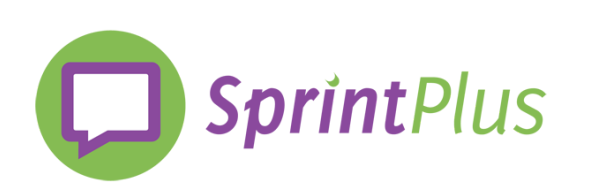

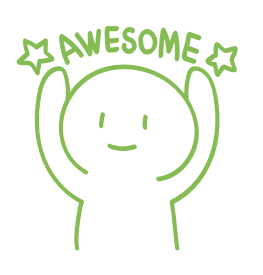

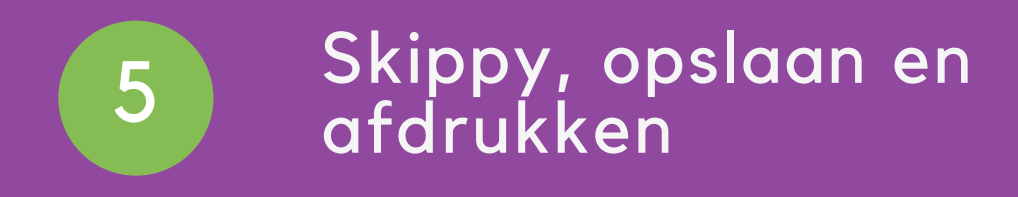

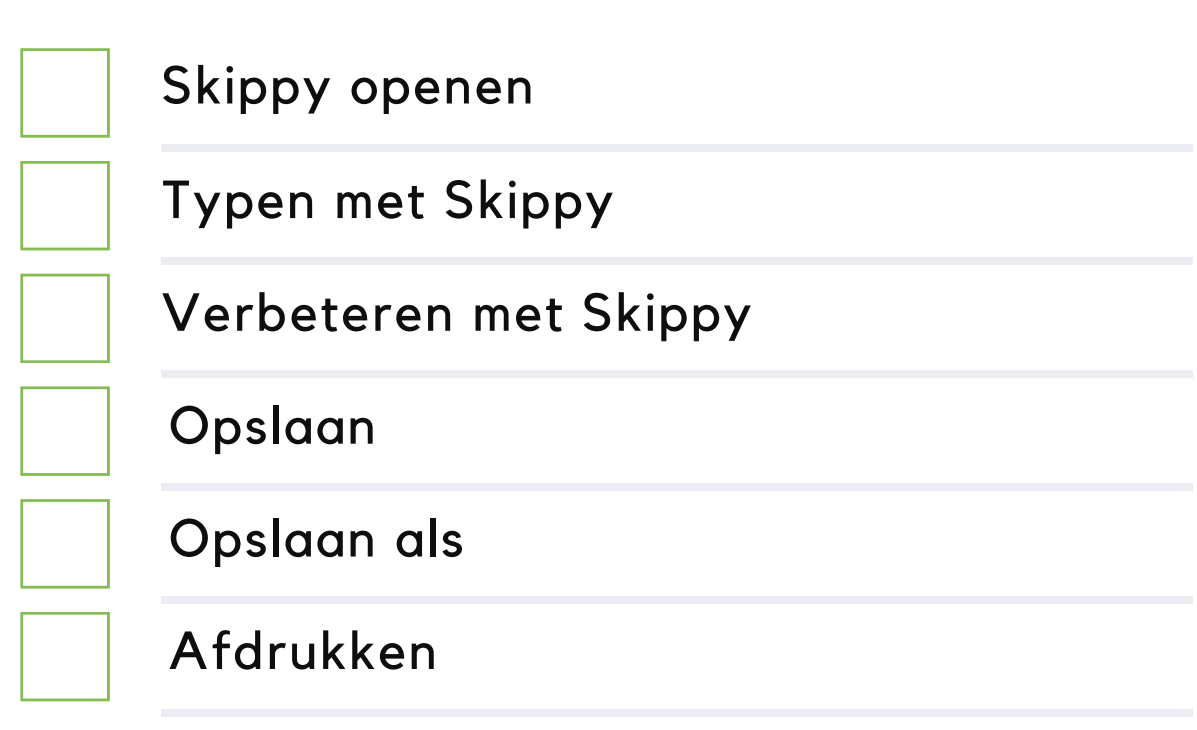

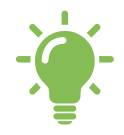

Je kan sneltoetsen gebruiken met Skippy om sneller te kunnen werken. Ga naar sprintplus.be > support > online webhelp en geef als zoekterm *sneltoetsen* in.

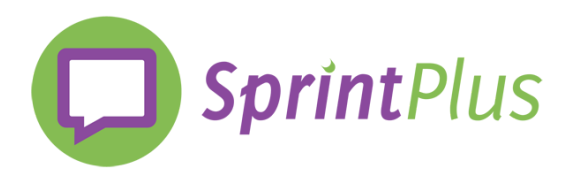

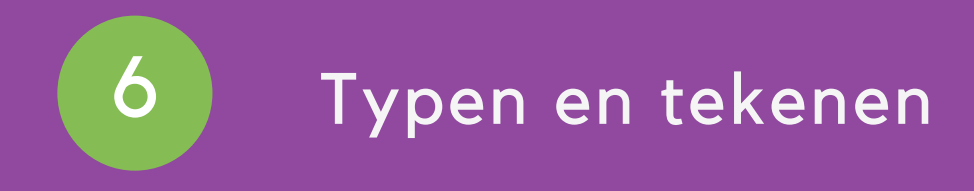

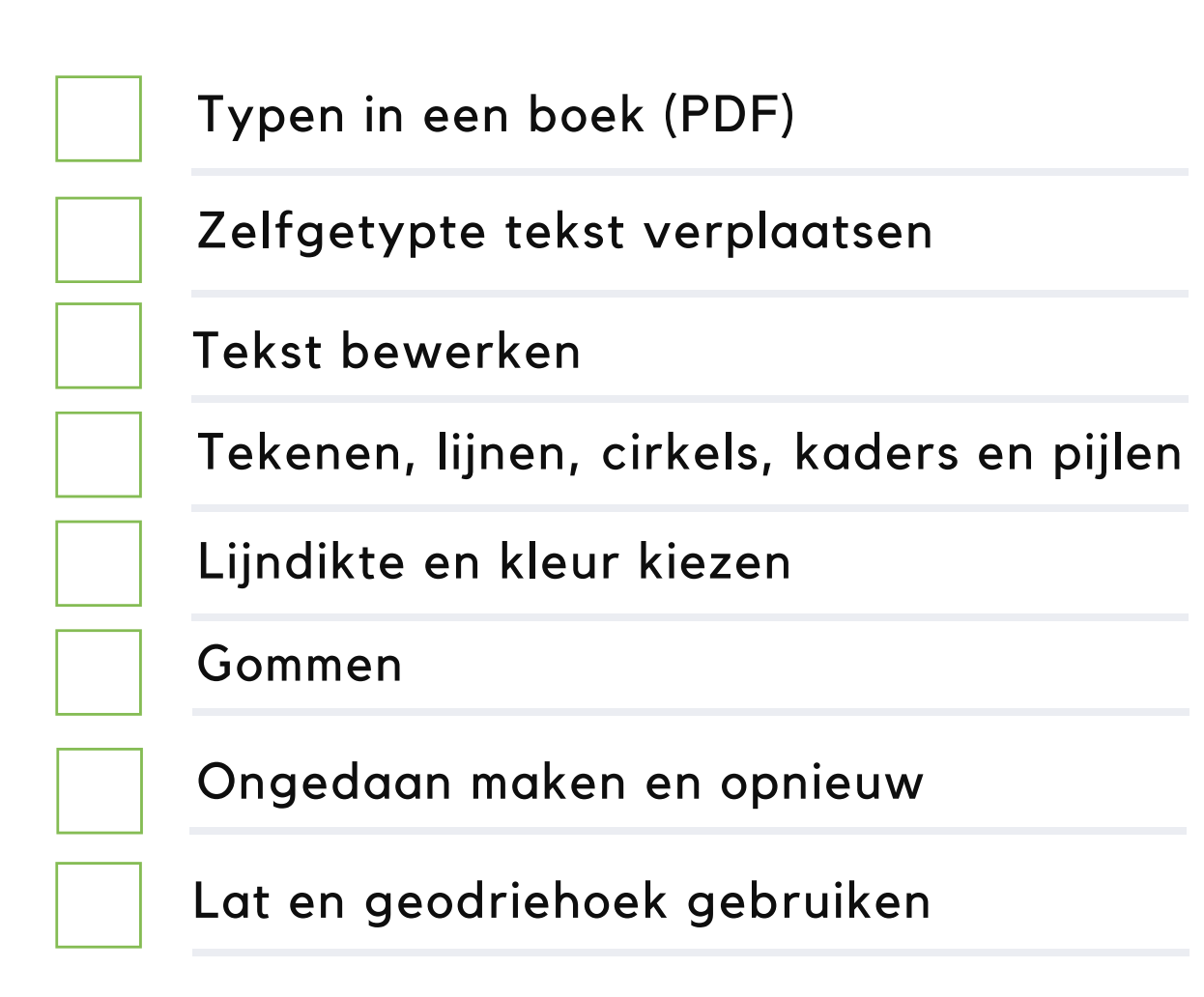

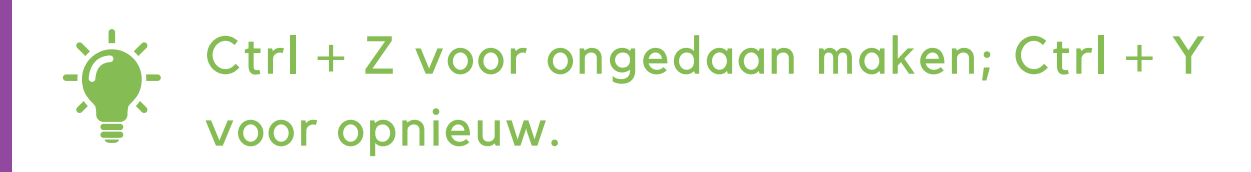

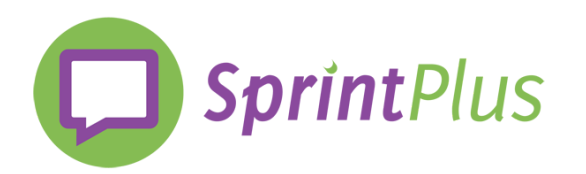

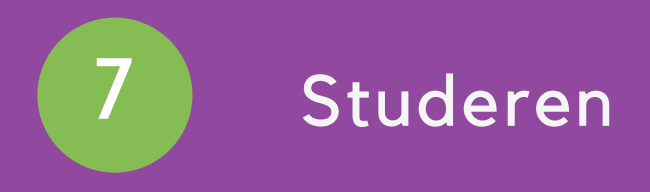

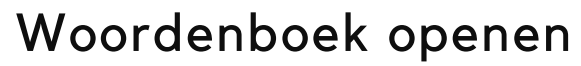

Uitleg laten voorlezen

Woorden vertalen

Woorden opzoeken

Het beeldwoordenboek gebruiken

Markeren

Samenvatten

Samenvatting opslaan

MP3-opname maken

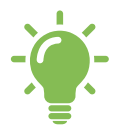

Instellingen > markeerstiften om de kleur van je markeerstiften te veranderen.

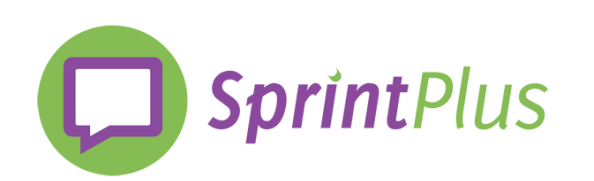

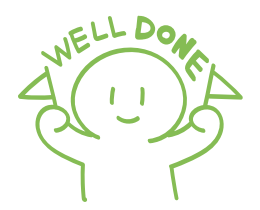

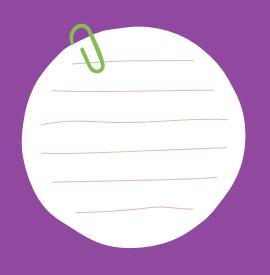

## Opmerkingen:

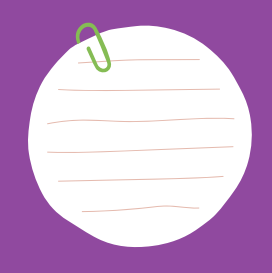

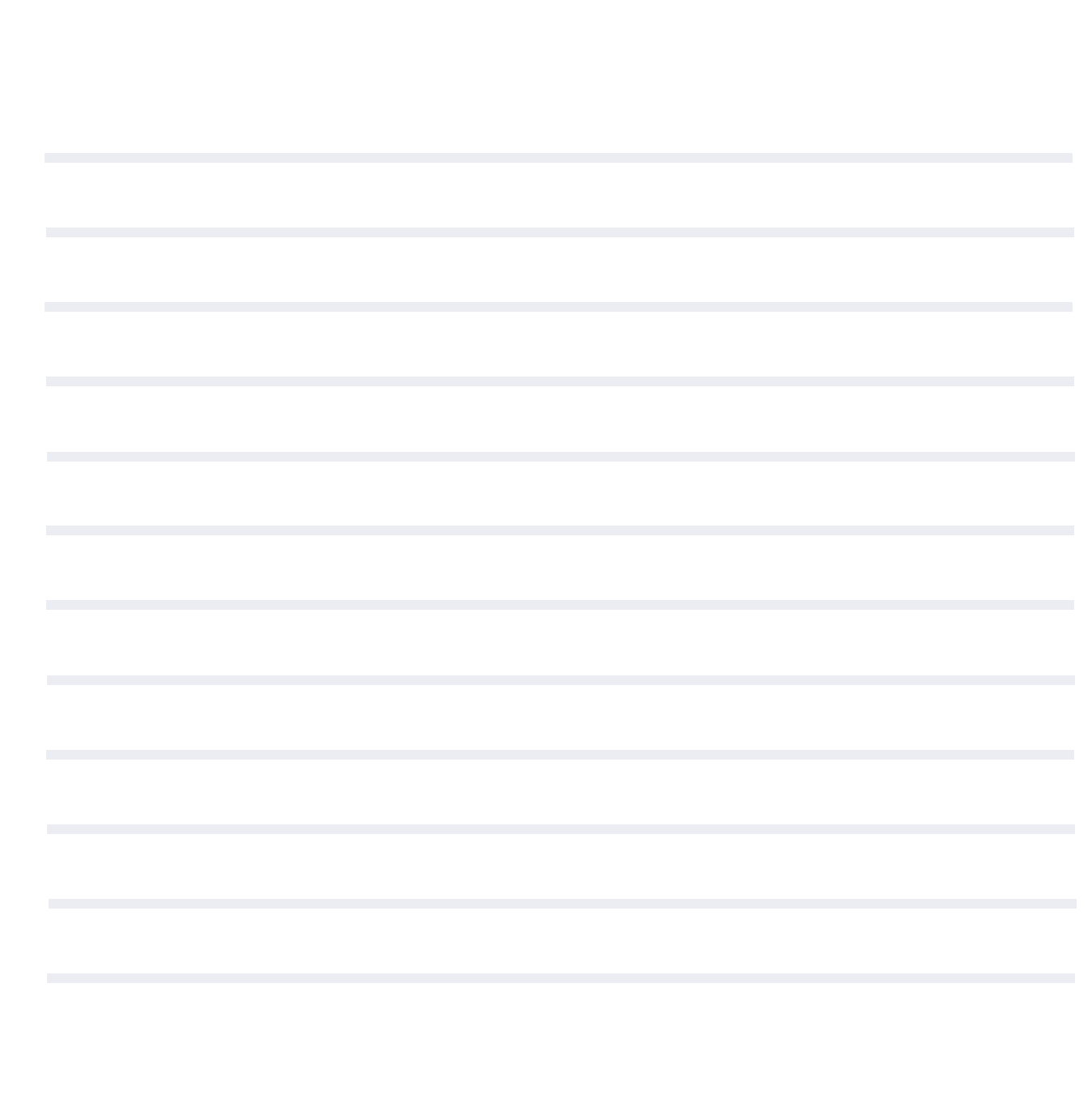

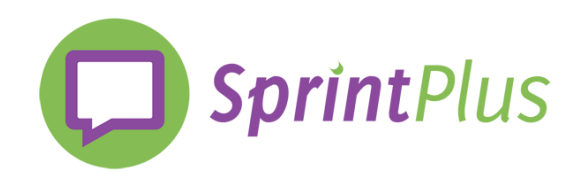